# **UTILISATION DE LA CHAÎNE ÉDITORIALE SCENARI POUR UN COURS DE STATISTIQUE**

## Atika COHEN<sup>1</sup>

# **Annexe : Démonstration du prototype**

Le prototype est temporairement accessible à l'adresse http://www.itse.be/statistique2010/. Nous présentons quelques captures d'écran pour illustrer la partie du cours développée. Certaines captures proviennent de la version récente finalisée par l'auteur du cours.

### *Accès au cours*

La figure A.1 correspond à la page d'accueil et permet d'accéder au cours.

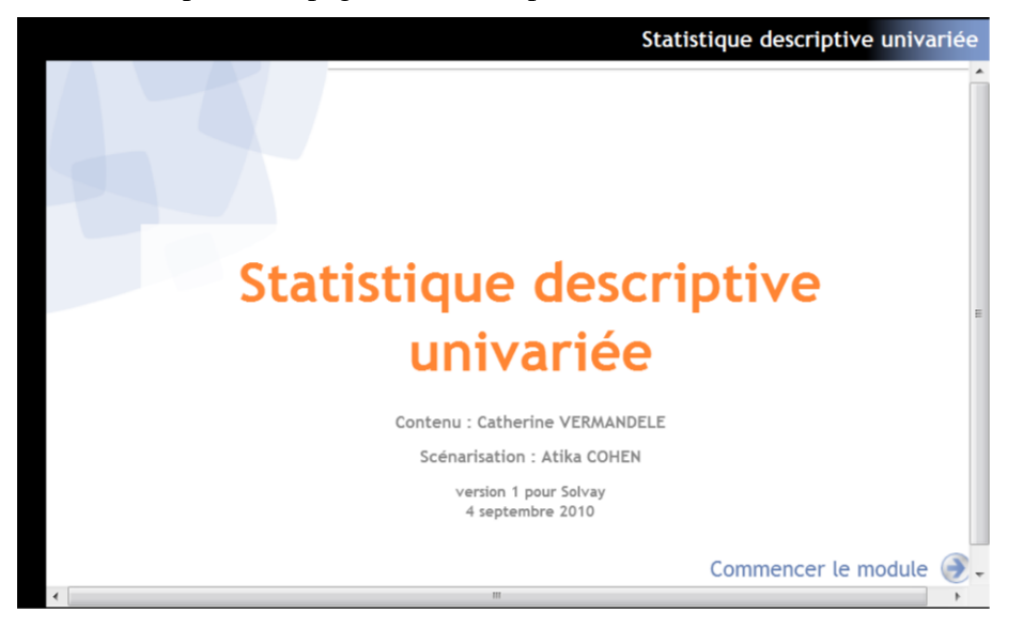

FIGURE A.1 – *Accès au cours* 

 $\frac{1}{1}$ <sup>1</sup> Université libre de Bruxelles, Bruxelles, Belgique / Ecole Hassania des Travaux Publics, Casablanca, Maroc, Atika.Cohen@ulb.ac.be

#### *La barre de navigation à gauche présente le plan*

La figure A.2 comporte à gauche la barre de navigation permettant à l'étudiant de naviguer dans le cours. On voit aussi deux boutons à gauche, dont celui du bas qui permet l'accès aux outils transversaux que nous verrons plus loin.

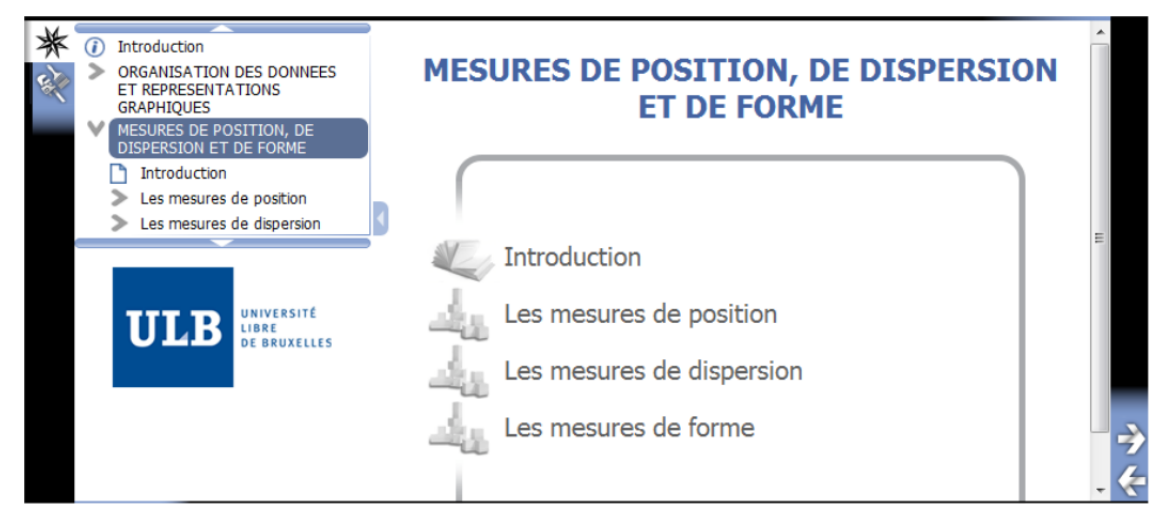

FIGURE A.2 – *Page d'introduction avec barre de navigation* 

*Accès direct à une page du cours* 

La figure A.3 montre un exemple d'une page du cours.

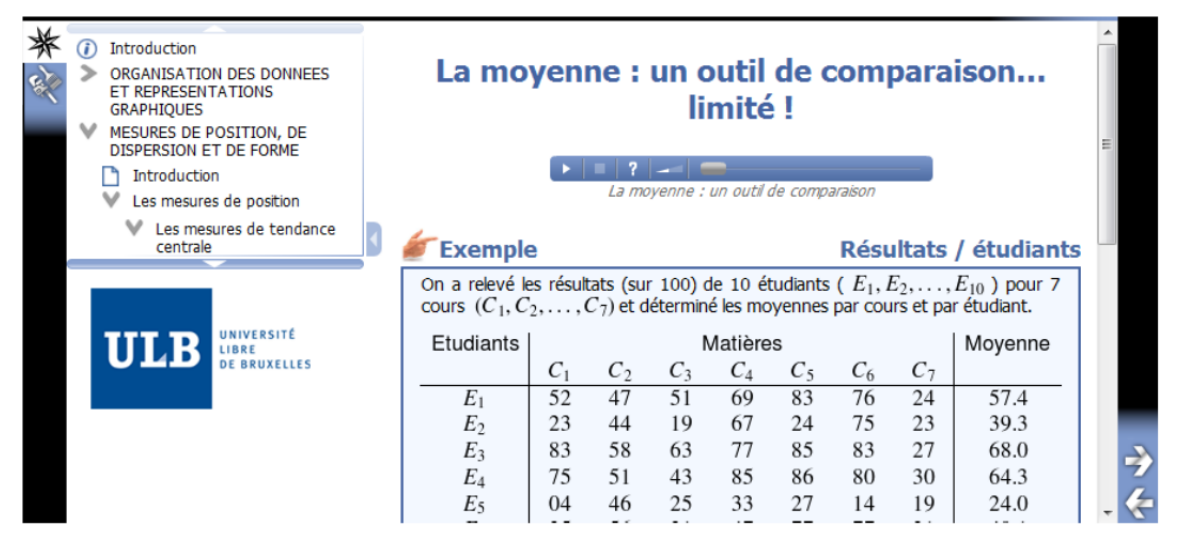

FIGURE A.3 – *Exemple d'une page de cours* 

#### ► OUTILS ET DOCUMENTS III in the state of the state of the state of the state of the state of the state of the state of the state of the state of the state of the state of the state of the state of the state of the state

*A. Cohen* 

#### *Accès à la page des liens externes*

La figure A.4 montre qu'il est possible depuis le cours de faire des renvois vers des sites web sélectionnés à l'avance.

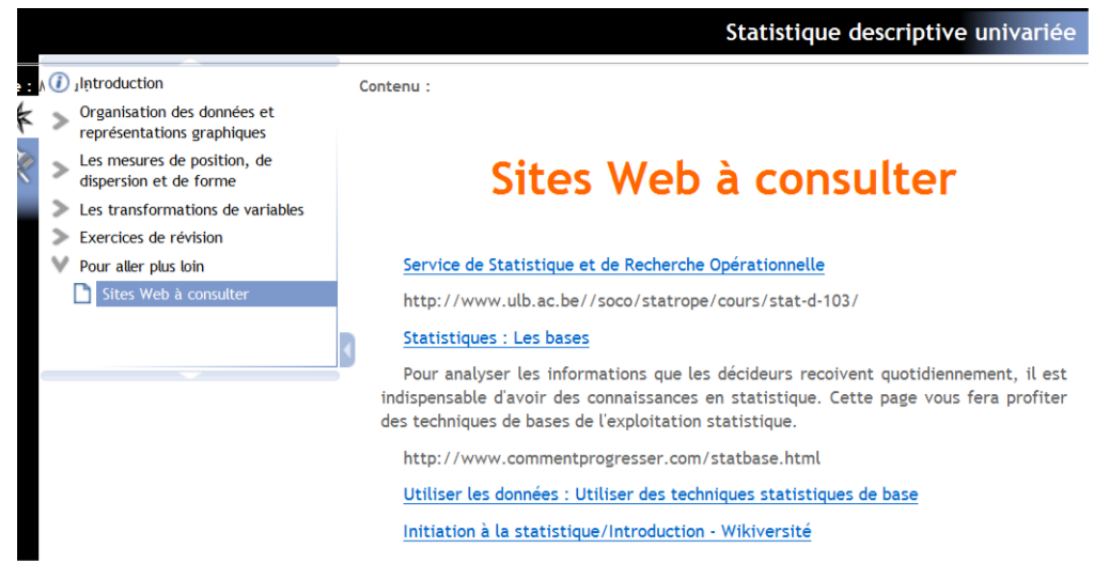

FIGURE A.4 – *Page avec des liens vers des sites Web* 

### *Accès au module de révision*

La figure A.5 donne accès à une série d'exercices. L'étudiant peut commencer par les exercices avant de voir la théorie ou vice versa. L'auteur du cours peut, depuis l'exercice, fournir le lien vers la partie théorique en rapport avec l'exercice.

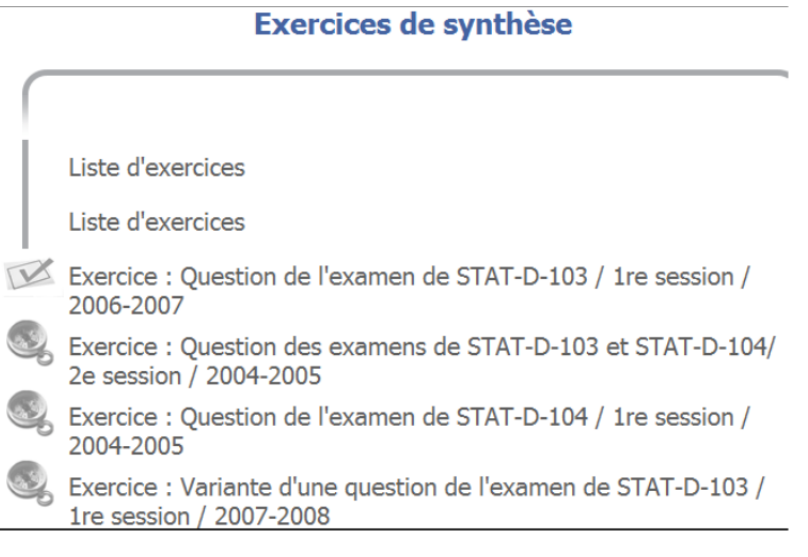

FIGURE A.5 – *Accès aux exercices*

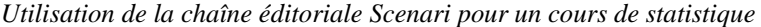

La figure A.6 montre un exemple d'exercice où l'on fournit à l'étudiant des indices avant de proposer la solution.

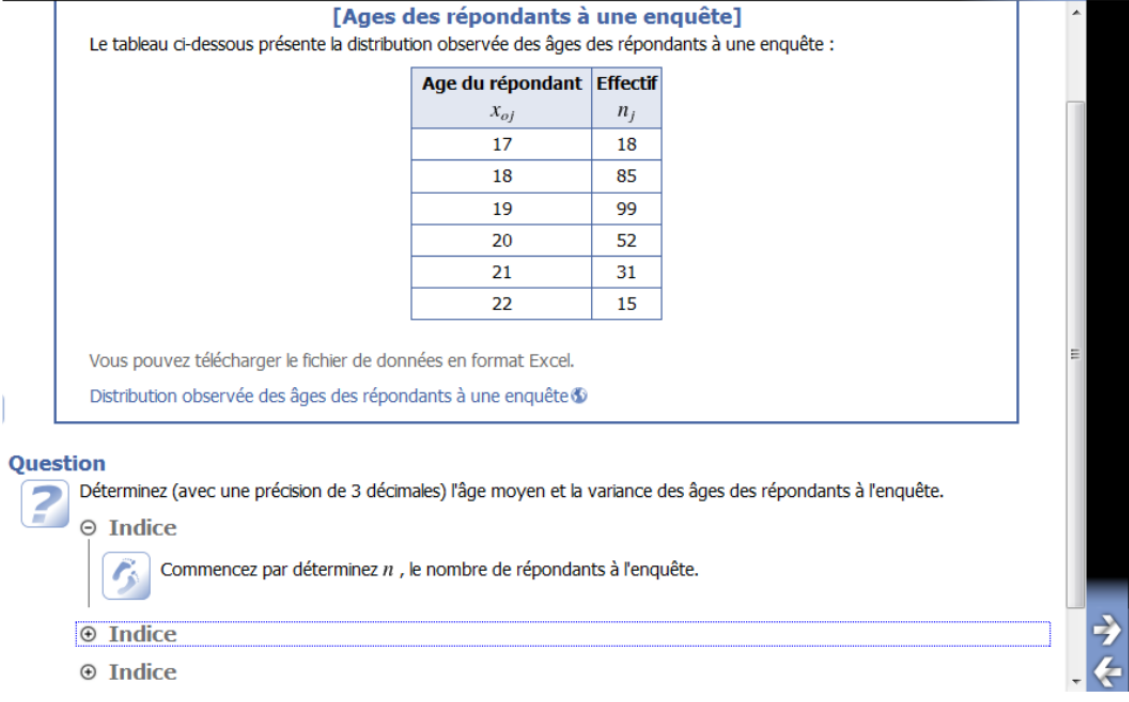

FIGURE A.6 – *Exemple d'exercice*

#### *Accès aux outils transversaux*

La figure A.7 montre à gauche la liste des outils transversaux et à droite la page de l'outil Glossaire.

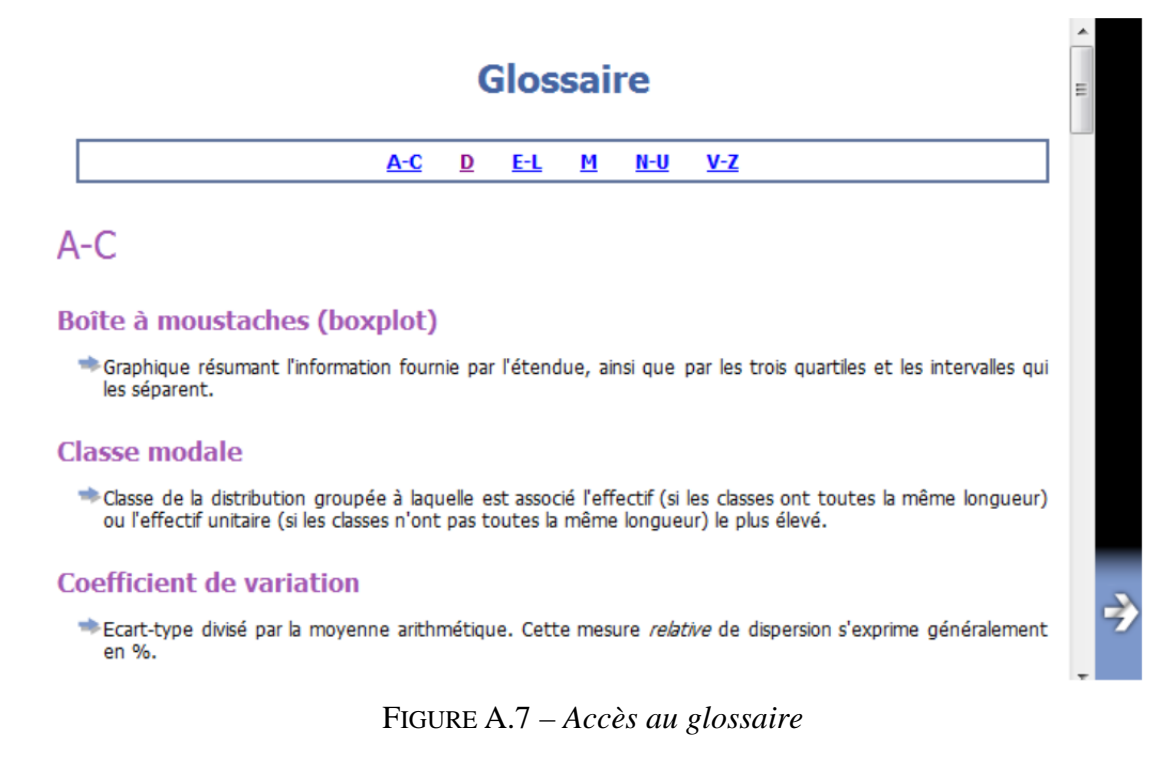

*Statistique et Enseignement*, **3**(1), ##-##, http://www.statistique-et-enseignement.fr/ © Société Française de Statistique (SFdS), Juillet/July 2012